## **[Limity nieobecności](https://pomoc.comarch.pl/optima/pl/2023_5/index.php/dokumentacja/limity-nieobecnosci/)**

*Konfiguracja Firmy/ Płace/ Limit nieobecności* – w programie zdefiniowane są standardowe limity: urlop wypoczynkowy, urlop wypoczynkowy (młodociany), urlop wypoczynkowy (tymczasowy), urlop dodatkowy(niepełnosp.), urlop opiekuńczy kp.188 i urlop opiekuńczy kp.188/godz. Można je zobaczyć na liście limitów po wyświetleniu standardowych limitów *Pokaż standardowe typy limitów*.

**Limit urlopu wypoczynkowego** domyślnie przyjmuje wartość 26 dni, ale pracownikowi naliczony zostanie limit adekwatnie do jego stażu pracy i wymiaru etatu tj. program również uwzględnia wymiar urlopu 20-dniowy.

Jeżeli w konfiguracji został zaznaczony odpowiedni parametr to w polu **Nazwa limitu nieobecności** działa lokator ograniczający.

Lista limitów może być rozszerzana w ramach potrzeb użytkownika (ikona *Dodaj*). Dopisując nowy limit należy w formularzu podać:

- **Nazwę limitu** jest to pole jednoznacznie określające dany limit, czyli w programie nie można wpisać dwóch limitów o takiej samej nazwie,
- **Skrót** kod danego limitu,
- Na formularzu znajduje się parametr **Nieaktywny**. Zaznaczenie tego pola oznacza, że dany Limit nieobecności nie jest już używany i można w ten sposób go ukryć na liście typów limitów nieobecności, dostępnej na formularzu limitu nieobecności.
- **Liczbę dni limitu** liczba dni limitu, jaka będzie automatycznie proponowała się po przyznaniu pracownikowi danego limitu.
- **Należne na rok**  parametr oznacza, że dana wysokość limitu przysługuje na cały rok np. w przypadku limitu urlopu wypoczynkowego.

**Należne na miesiąc** – parametr wskazuje, że liczba dni limitu jest należna na miesiąc np. limit urlopu wypoczynkowego (tymczasowy).

**Podlega przenoszeniu na kolejny rok/kolejne miesiące** – parametr odpowiada za przenoszenie niewykorzystanego limitu nieobecności na kolejny rok kalendarzowy lub miesiąc. Standardowy limit zdefiniowany w programie dla urlopu wypoczynkowego ma zaznaczone przenoszenie, limity dla urlopu opiekuńczego kp.188 nie mają zaznaczonego przenoszenia.

**Limit podlegający przeliczeniu na godziny –** limit przeliczany na godziny zgodnie z nowelizacją Kodeksu Pracy od 1 stycznia 2004r. Pole domyślnie zaznaczane przy dodawaniu nowego limitu nieobecności. Standardowe limity zdefiniowane w programie dla urlopu wypoczynkowego i urlopu opiekuńczego kp.188 rozliczanego w godzinach mają zaznaczone przeliczanie, limit dla urlopu opiekuńczego kp.188 w dniach nie ma zaznaczonego przeliczania.

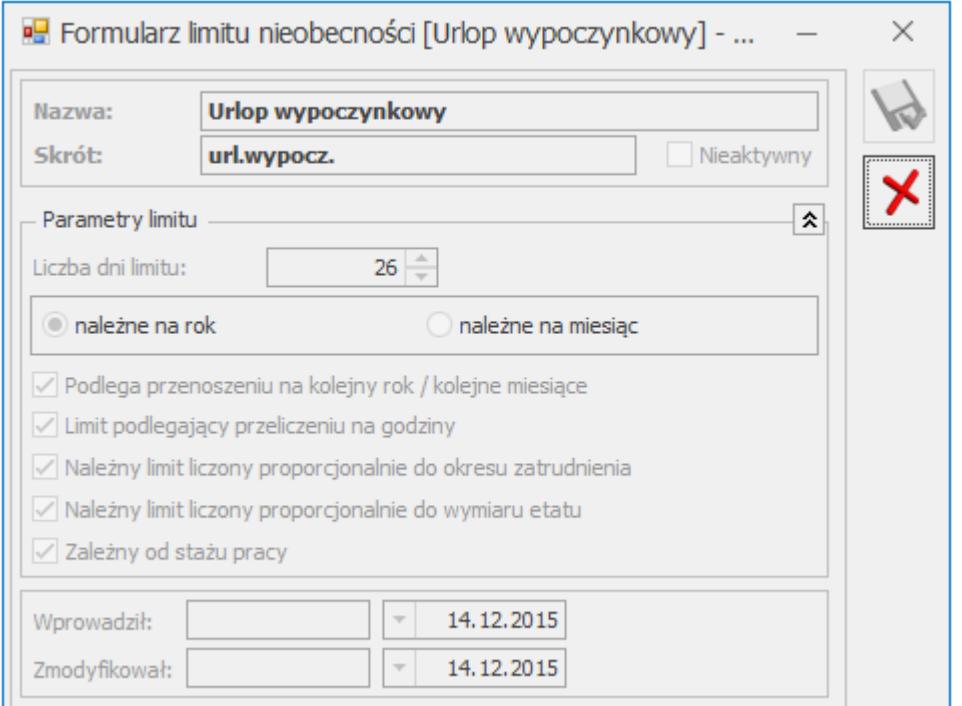

*Formularz limitu Urlop wypoczynkowy*

**Należny limit liczony proporcjonalnie do okresu zatrudnienia –** limit zostaje pomniejszony proporcjonalnie do okresu zatrudnienia, jeśli okres zatrudnienia nie obejmuje pełnego roku. Standardowe limity zdefiniowane w programie – dla urlopu wypoczynkowego zaznaczone liczenie proporcjonalne, dla urlopu opiekuńczego kp.188 nie zaznaczone liczenie proporcjonalne.

**Należny limit liczony proporcjonalnie do wymiaru etatu –** limit jest naliczany proporcjonalnie do wymiaru etatu pracownika. Standardowe limity zdefiniowane w programie dla urlopu wypoczynkowego i urlopu opiekuńczego kp.188 rozliczanego w godzinach mają zaznaczone liczenie proporcjonalne. Limit urlop opiekuńczy kp.188 w dniach nie uwzględnia wymiaru etatu.

**Zależny od stażu pracy** – wysokość limitu przysługującego pracownikowi zależy od jego stażu pracy.

## Uwaga

Pole do wpisania potencjalnej wysokości dodatkowego limitu urlopowego **Liczba dni dodatkowego limitu urlopowego** jest dostępne na Formularzu danych kadrowych pracownika (zakładka **[Etat/Inne informacje]**). Wpisanie tam liczby dni powoduje dodanie tego limitu dodatkowego do limitu **podstawowego** na formularzu *Limity nieobecności pracownika.*